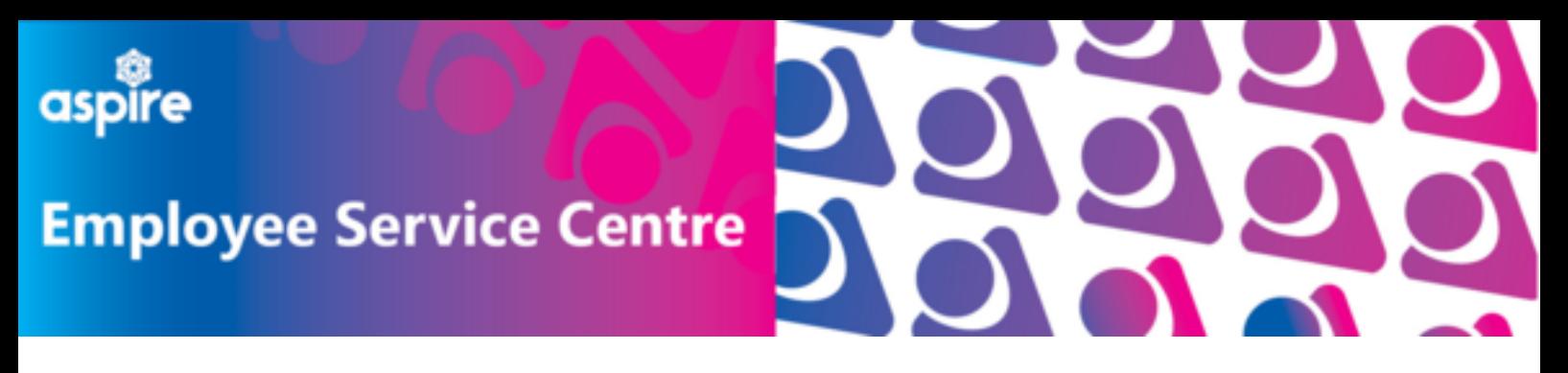

# **How to Request Other Leave on mySelf**

This document provides a guide on how to request other leave on mySelf with step by step instructions

## **Log into your mySelf account**

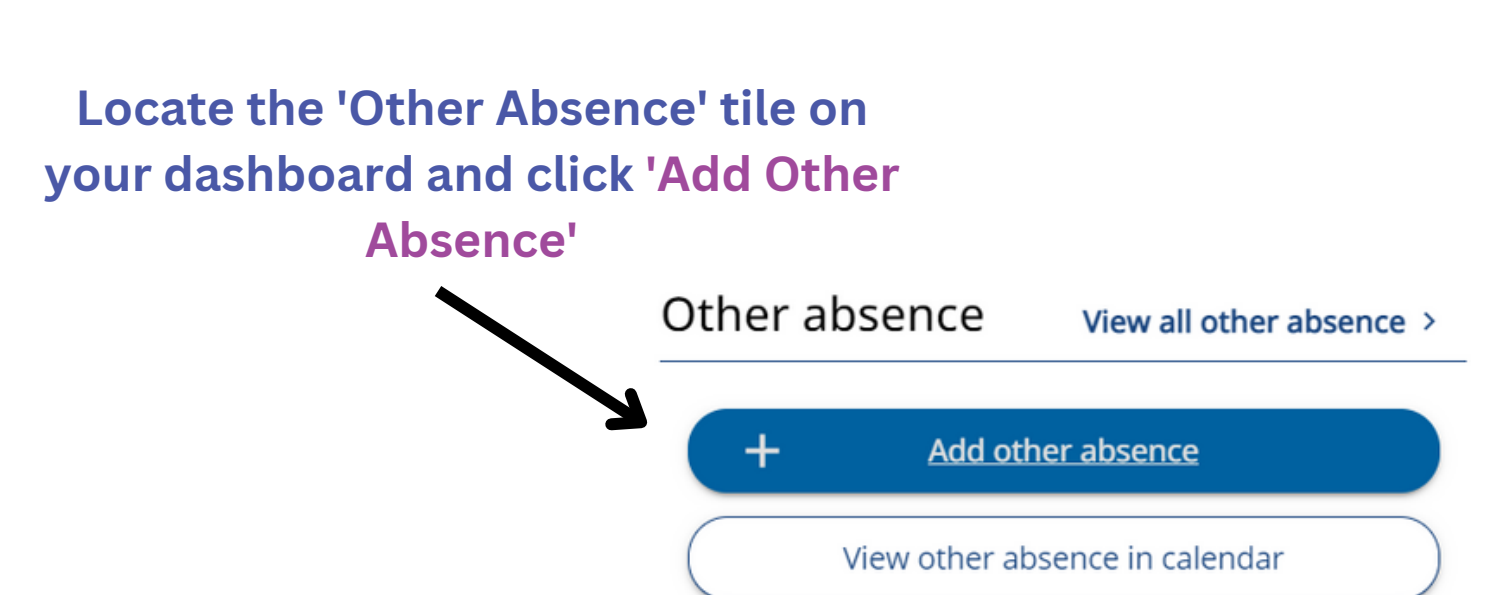

#### **If absent due to attending hospital or time off for dependants, select Special Leave with the appropriate type**

### **Use the drop down menu to select the absence type**

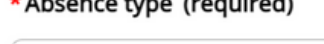

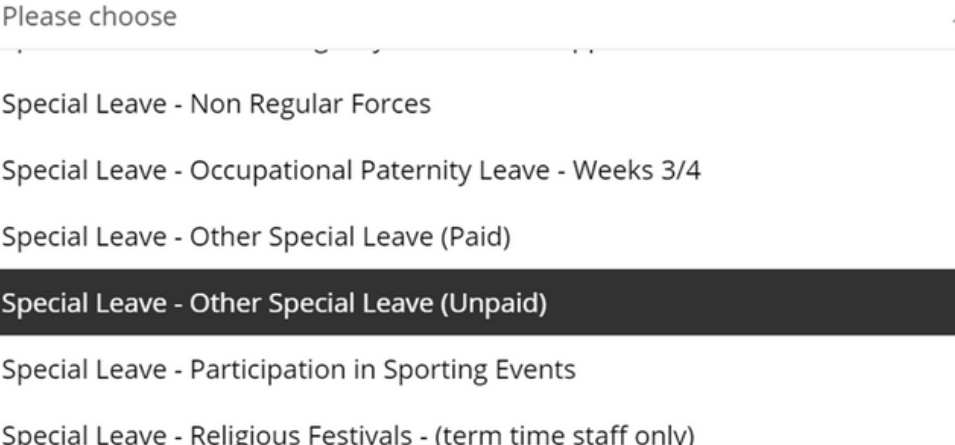

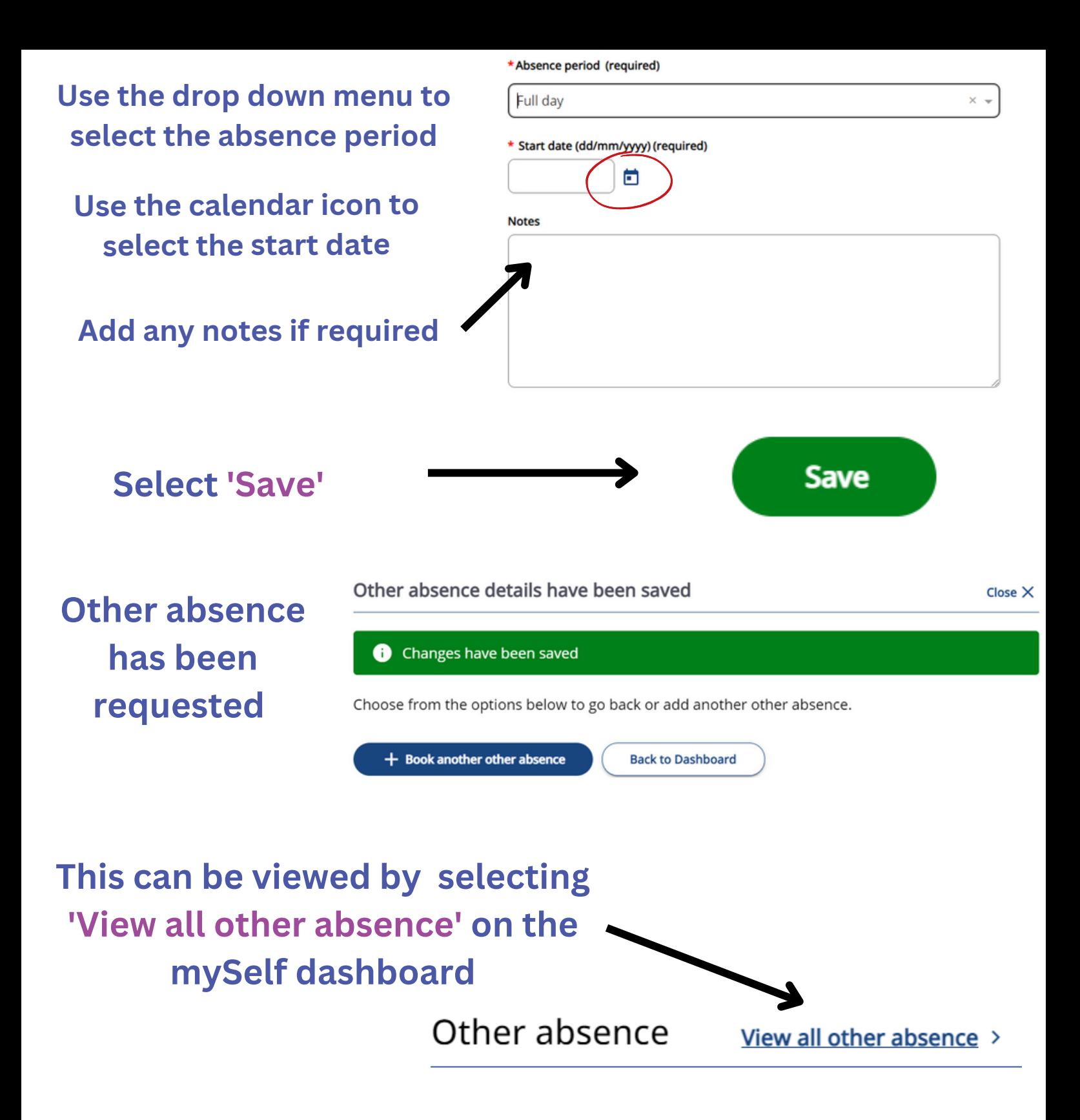

## **You can check the status of your absence request and view previous Other Absence requests**

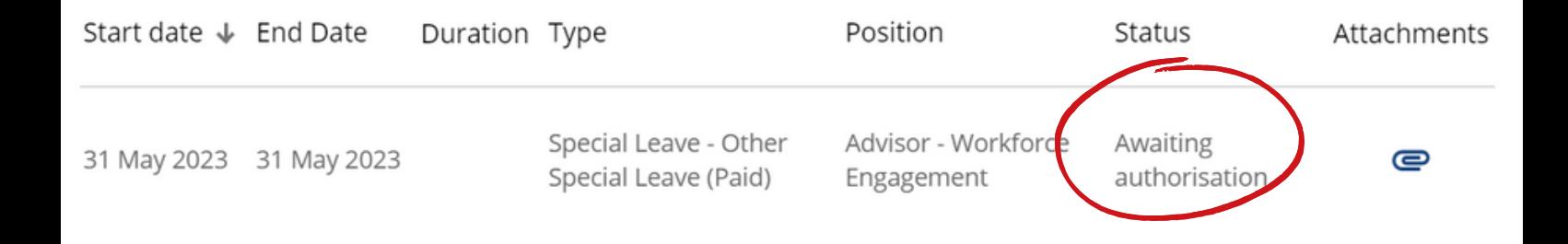